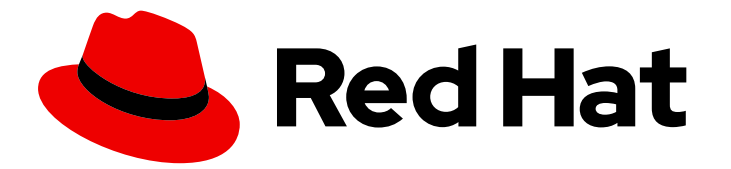

# Red Hat build of Quarkus 1.3

# Configuring your Quarkus applications

Last Updated: 2020-12-08

### Legal Notice

Copyright © 2020 Red Hat, Inc.

The text of and illustrations in this document are licensed by Red Hat under a Creative Commons Attribution–Share Alike 3.0 Unported license ("CC-BY-SA"). An explanation of CC-BY-SA is available at

http://creativecommons.org/licenses/by-sa/3.0/

. In accordance with CC-BY-SA, if you distribute this document or an adaptation of it, you must provide the URL for the original version.

Red Hat, as the licensor of this document, waives the right to enforce, and agrees not to assert, Section 4d of CC-BY-SA to the fullest extent permitted by applicable law.

Red Hat, Red Hat Enterprise Linux, the Shadowman logo, the Red Hat logo, JBoss, OpenShift, Fedora, the Infinity logo, and RHCE are trademarks of Red Hat, Inc., registered in the United States and other countries.

Linux ® is the registered trademark of Linus Torvalds in the United States and other countries.

Java ® is a registered trademark of Oracle and/or its affiliates.

XFS ® is a trademark of Silicon Graphics International Corp. or its subsidiaries in the United States and/or other countries.

MySQL<sup>®</sup> is a registered trademark of MySQL AB in the United States, the European Union and other countries.

Node.js ® is an official trademark of Joyent. Red Hat is not formally related to or endorsed by the official Joyent Node.js open source or commercial project.

The OpenStack ® Word Mark and OpenStack logo are either registered trademarks/service marks or trademarks/service marks of the OpenStack Foundation, in the United States and other countries and are used with the OpenStack Foundation's permission. We are not affiliated with, endorsed or sponsored by the OpenStack Foundation, or the OpenStack community.

All other trademarks are the property of their respective owners.

### Abstract

This guide describes how to configure Quarkus applications.

## **Table of Contents**

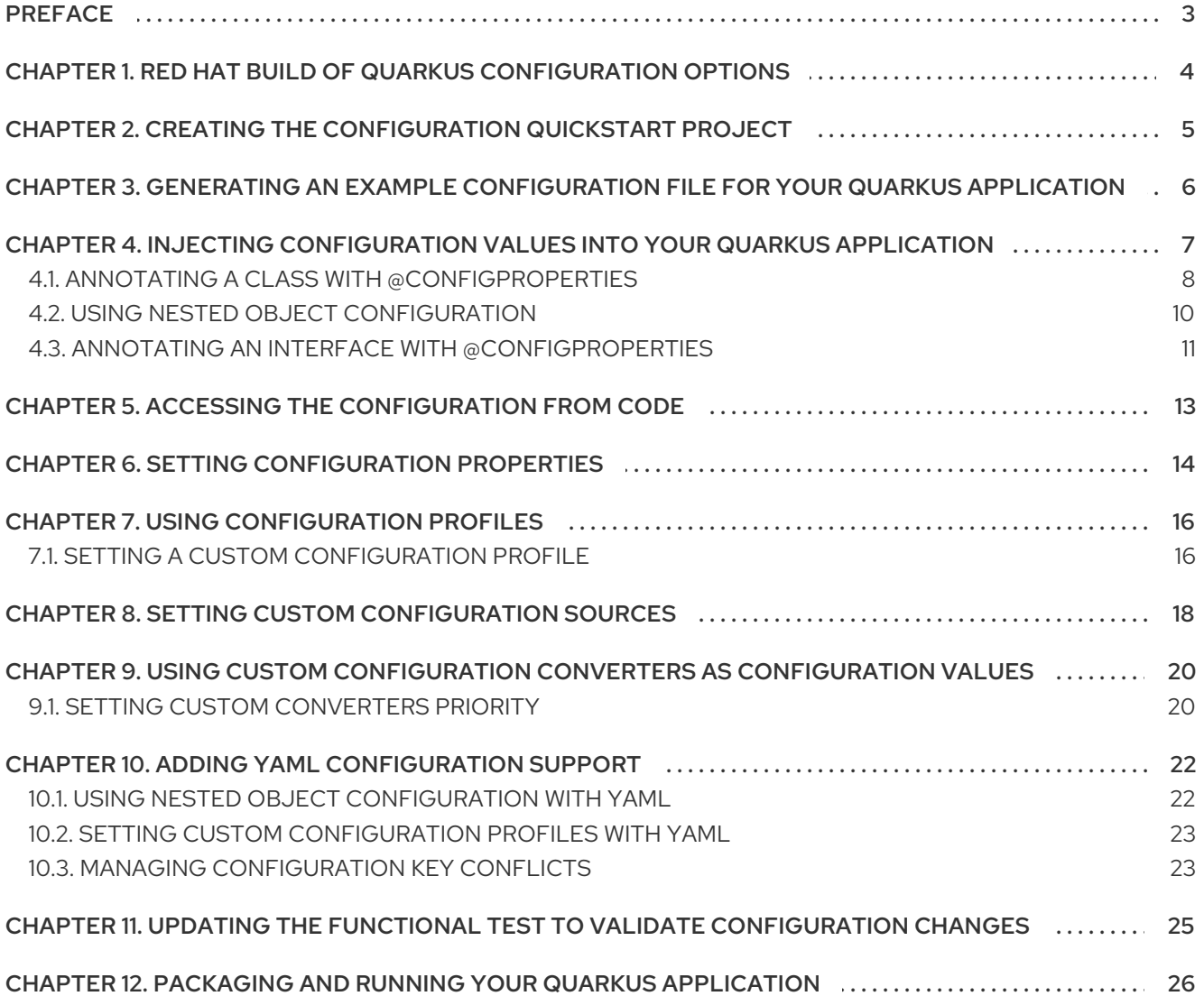

# PREFACE

<span id="page-6-0"></span>As an application developer, you can use Red Hat build of Quarkus to create microservices-based applications written in Java that run in serverless and OpenShift environments. These applications have small memory footprints and fast start-up times.

This guide describes how to configure a Quarkus application using the Eclipse MicroProfile Config method or YAML format. The procedures include configuration examples created using the Quarkus **config-quickstart** exercise.

#### Prerequisites

- OpenJDK (JDK) 11 is installed and the **JAVA\_HOME** environment variable specifies the location of the Java SDK. Red Hat build of Open JDK is available from the Software [Downloads](https://access.redhat.com/jbossnetwork/restricted/listSoftware.html) page in the Red Hat Customer Portal (login required).
- Apache Maven 3.6.2 or higher is installed. Maven is available from the [Apache](https://maven.apache.org/) Maven Project website.
- Maven settings configured to use artifacts from the Quarkus Maven [repository](https://maven.repository.redhat.com/ga/). For instructions how to configure Maven settings see the Getting started with [Quarkus.](https://access.redhat.com/documentation/en-us/red_hat_build_of_quarkus/1.3/html-single/getting_started_with_quarkus)

# <span id="page-7-0"></span>CHAPTER 1. RED HAT BUILD OF QUARKUS CONFIGURATION **OPTIONS**

Configuration options enable you to change the settings of your application in a single configuration file. Quarkus supports configuration profiles that let you group related properties and switch between profiles as required.

You can use the [MicroProfile](https://microprofile.io/project/eclipse/microprofile-config) Config specification from the Eclipse MicroProfile project to inject configuration properties into your application and configure them using a method defined in your code. By default, Quarkus reads properties from the **application.properties** file located in the **src/main/resources** directory.

By adding the **config-yaml** dependency to your project **pom.xml** file you can add your application properties in the **application.yaml** file using the YAML format.

Quarkus can also read application properties from different sources, such as the file system, database, or any source that can be loaded by a Java application.

# <span id="page-8-0"></span>CHAPTER 2. CREATING THE CONFIGURATION QUICKSTART PROJECT

The **config-quickstart** project lets you get up and running with a simple Quarkus application using Apache Maven and the Quarkus Maven plug-in. The following procedure demonstrates how you can create a Quarkus Maven project.

#### Procedure

1. In a command terminal, enter the following command to verify that Maven is using JDK 11 and that the Maven version is 3.6.2 or higher:

mvn --version

- 2. If the preceding command does not return JDK 11, add the path to JDK 11 to the PATH environment variable and enter the preceding command again.
- 3. To generate the project, enter the following command:

mvn io.quarkus:quarkus-maven-plugin:1.3.4.Final-redhat-00004:create \ -DprojectGroupId=org.acme \ -DprojectArtifactId=config-quickstart \ -DplatformGroupId=com.redhat.quarkus \ -DplatformVersion=1.3.4.Final-redhat-00004 \ -DclassName="org.acme.config.GreetingResource" \ -Dpath="/greeting" cd config-quickstart

This command creates the following elements in the **./config-quickstart** directory:

- The Maven structure
- An **org.acme.config.GreetingResource** resource
- A landing page that is accessible on **http://localhost:8080** after you start the application
- Example **Dockerfile** file in **src/main/docker**
- The application configuration file
- An associated test

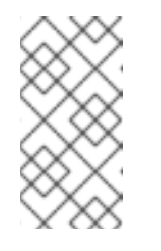

#### **NOTE**

Alternatively, you can download a Quarkus Maven project to use in this tutorial from the Quarkus [quickstart](https://github.com/quarkusio/quarkus-quickstarts/archive/1.3.4.Final.zip) archive or clone the **Quarkus Quickstarts Git** repository. The exercise is located in the **config-quickstart** directory.

# <span id="page-9-0"></span>CHAPTER 3. GENERATING AN EXAMPLE CONFIGURATION FILE FOR YOUR QUARKUS APPLICATION

You can create an **application.properties.example** file with all of the available configuration values and documentation for the extensions your application is configured to use. You can repeat this procedure after you install a new extension to see what additional configuration options have been added.

#### **Prerequisites**

You have a Quarkus Maven project.

#### Procedure

To create an **application.properties.example** file, enter the following command:

./mvnw quarkus:generate-config

This command creates the **application.properties.example** file in the **src/main/resources/** directory. The file contains all of the configuration options exposed through the extensions that you installed. These options are commented out and have a default value where applicable.

The following example shows the HTTP port configuration entry from the **application.properties.example** file:

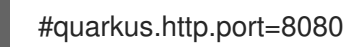

#### Additional resources

For a complete list of Quarkus configuration options, see Quarkus-All [Configuration](https://quarkus.io/guides/all-config) Options.

# <span id="page-10-0"></span>CHAPTER 4. INJECTING CONFIGURATION VALUES INTO YOUR QUARKUS APPLICATION

Red Hat build of Quarkus uses the [MicroProfile](https://microprofile.io/project/eclipse/microprofile-config) Config feature to inject configuration data into the application. You can access the configuration through context and dependency injection (CDI) or by using a method defined in your code.

You can use the **@ConfigProperty** annotation to map an object property to a key in the MicroProfile ConfigSources file of your application. This procedure shows you how to inject an individual property configuration into a Quarkus **config-quickstart** project.

#### Prerequisites

You have created the Quarkus **config-quickstart** project.

#### Procedure

- 1. Open the **src/main/resources/application.properties** file.
- 2. Add configuration properties to your configuration file where **<KEY>** is the property name and **<VALUE>** is the value of the property:

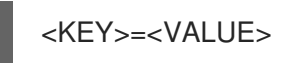

The following example shows how to set the values for the **greeting.message** and the **greeting.name** properties in the Quarkus **config-quickstart** project:

greeting.message = hello greeting.name = quarkus

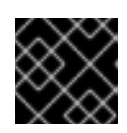

#### IMPORTANT

Use **quarkus** as a prefix to Quarkus properties.

3. Review the **GreetingResource.java** file and make sure it includes the following import statements:

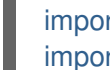

import org.eclipse.microprofile.config.inject.ConfigProperty; import java.util.Optional;

4. Define the equivalent properties by annotating them with the following syntax:

<span id="page-10-3"></span><span id="page-10-2"></span><span id="page-10-1"></span>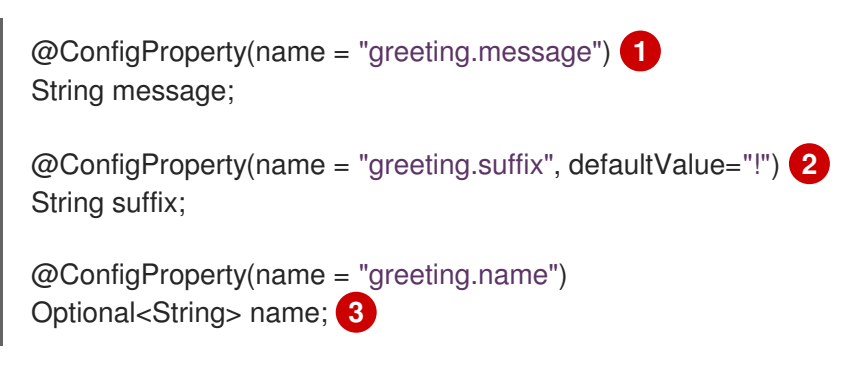

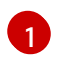

If you do not provide a value for this property, the application will fail and throw the following exception message:

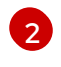

If you do not provide a value for the **greeting.suffix**, Quarkus resolves it to the default value.

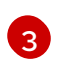

If the **Optional** parameter does not have a value, it returns no value for **greeting.name**.

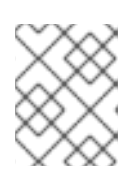

#### **NOTE**

To inject a configured value, you can use **@ConfigProperty**. The **@Inject** annotation is not necessary for members annotated with **@ConfigProperty**.

5. Edit your **hello** method to return the following message:

```
@GET
@Produces(MediaType.TEXT_PLAIN)
public String hello() {
  return message + " " + name.orElse("world") + suffix;
}
```
6. To compile your Quarkus application in development mode, enter the following command from the project directory:

./mvnw quarkus:dev

7. To verify that the endpoint returns the message, enter the following command in a new terminal window:

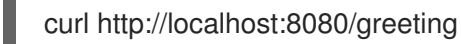

This command returns the following output:

hello quarkus!

8. To stop the application, press CTRL+C

### <span id="page-11-0"></span>4.1. ANNOTATING A CLASS WITH @CONFIGPROPERTIES

As an alternative to injecting multiple related configuration values individually, you can use the **@io.quarkus.arc.config.ConfigProperties** annotation to group configuration properties. The following procedure demonstrates the use of **@ConfigProperties** annotation on the Quarkus **config-quickstart** project.

#### **Prerequisites**

You have created the Quarkus **config-quickstart** project.

#### **Procedure**

1. Review the **GreetingResource.java** file and make sure it includes the following import statements:

package org.acme.config;

import java.util.Optional; import javax.inject.Inject;

- 2. Create a file **GreetingConfiguration.java** in the **src/main/java/org/acme/config** directory.
- 3. Add the **@ConfigProperties** and **@Optional** imports to the **GreetingConfiguration.java** file:

package org.acme.config;

import io.quarkus.arc.config.ConfigProperties; import java.util.Optional;

4. Create a **GreetingConfiguration** class for the **greeting** properties in your **GreetingConfiguration.java** file:

```
@ConfigProperties(prefix = "greeting") 1
public class GreetingConfiguration {
  private String message;
  private String suffix = "!"; 2
  private Optional<String> name;
  public String getMessage() {
     return message;
  }
  public void setMessage(String message) {
     this.message = message;
  }
  public String getSuffix() {
     return suffix;
  }
  public void setSuffix(String suffix) {
     this.suffix = suffix;
  }
  public Optional<String> getName() {
     return name;
  }
  public void setName(Optional<String> name) {
     this.name = name;
  }
}
```
**prefix** is optional. If you do not set the prefix, it will be determined by the class name. In this example, it will be **greeting**.

If **greeting.suffix** is not set, **!** will be the default value.

[1](#page-12-0)

[2](#page-12-1)

5. Inject the attribute into the **GreetingResource** class using the context and dependency injection (CDI) **@Inject** annotation:

@Inject GreetingConfiguration greetingConfiguration;

6. To compile your application in development mode, enter the following command from the project directory:

./mvnw quarkus:dev

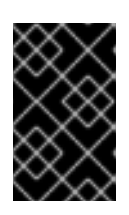

#### IMPORTANT

If you do not provide values for the class properties, the application fails and a **javax.enterprise.inject.spi.DeploymentException** is thrown indicating a missing value. This does not apply to **Optional** fields and fields with a default value.

### <span id="page-13-0"></span>4.2. USING NESTED OBJECT CONFIGURATION

You can define a nested class inside an existing class. This procedure demonstrates how to create a nested class configuration in the Quarkus **config-quickstart** project.

#### **Prerequisites**

You have created the Quarkus **config-quickstart** project.

#### Procedure

1. Review the **GreetingConfiguration.java** file and make sure it includes the following import statements:

import io.quarkus.arc.config.ConfigProperties; import java.util.Optional; import java.util.List;

2. Add the configuration in your **GreetingConfiguration.java** file using the **@ConfigProperties** annotation.

The following example shows the configuration of the **GreetingConfiguration** class and its properties:

@ConfigProperties(prefix = "greeting") public class GreetingConfiguration { public String message; public String suffix = "!"; public Optional<String> name; }

3. Add a nested class configuration similar to the following example:

@ConfigProperties(prefix = "greeting") public class GreetingConfiguration {

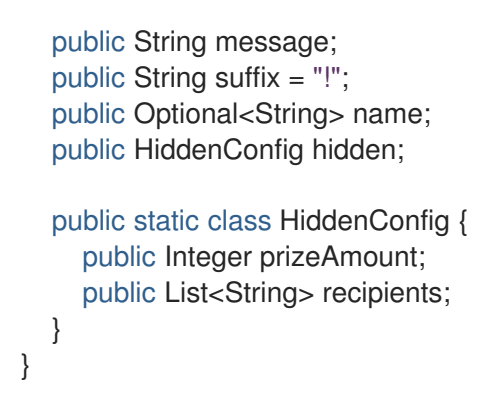

This example shows a nested class **HiddenConfig**. The name of the field, in this case **hidden**, determines the name of the properties bound to the object.

4. Add the equivalent configuration properties to your **application.properties** file. The following example shows the value of properties for the **GreetingConfiguration** and **HiddenConfig** classes:

greeting.message = hello greeting.name = quarkus greeting.hidden.prize-amount=10 greeting.hidden.recipients=Jane,John

5. To compile your application in development mode, enter the following command from the project directory:

./mvnw quarkus:dev

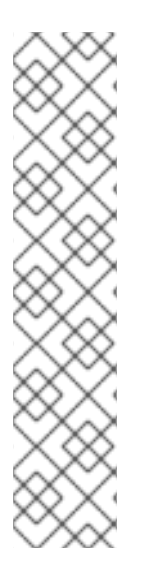

### **NOTE**

}

Classes annotated with **@ConfigProperties** can be annotated with Bean Validation annotations similar to the following example:

@ConfigProperties(prefix = "greeting") public class GreetingConfiguration {

 $@Size(min = 20)$ public String message; public String suffix = "!";

Your project must include the **quarkus-hibernate-validator** dependency.

### <span id="page-14-0"></span>4.3. ANNOTATING AN INTERFACE WITH @CONFIGPROPERTIES

An alternative method for managing properties is to define them as an interface. If you annotate an interface with **@ConfigProperties**, the interface can extend other interfaces, and you can use methods from the entire interface hierarchy to bind properties.

This procedure shows an implementation of the **GreetingConfiguration** class as an interface in the Quarkus **config-quickstart** project.

#### **Prerequisites**

You have created the Quarkus **config-quickstart** project.

#### Procedure

1. Review the **GreetingConfiguration.java** file and make sure it includes the following import statements:

package org.acme.config;

import io.quarkus.arc.config.ConfigProperties; import org.eclipse.microprofile.config.inject.ConfigProperty; import java.util.Optional;

2. Add a **GreetingConfiguration** class as an interface to your **GreetingConfiguration.java** file:

<span id="page-15-0"></span>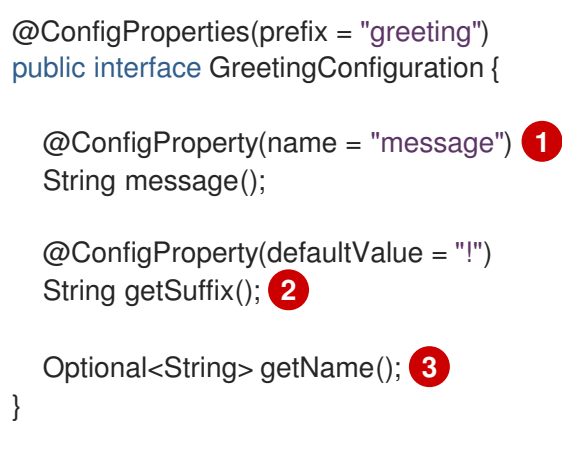

<span id="page-15-2"></span><span id="page-15-1"></span>You must set the **@ConfigProperty** annotation because the name of the configuration property does not follow the getter method naming conventions.

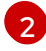

[3](#page-15-2)

[1](#page-15-0)

In this example, **name** was not set so the corresponding property will be **greeting.suffix**.

- You do not need to specify the **@ConfigProperty** annotation because the method name follows the getter method naming conventions (**greeting.name** being the corresponding property) and no default value is needed.
- 3. To compile your application in development mode, enter the following command from the project directory:

./mvnw quarkus:dev

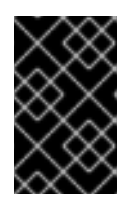

#### IMPORTANT

If you do not provide a value for an interface field, the application fails and an **javax.enterprise.inject.spi.DeploymentException** is thrown indicating a missing value. This does not apply to **Optional** fields and fields with a default value.

## <span id="page-16-0"></span>CHAPTER 5. ACCESSING THE CONFIGURATION FROM CODE

You can access the configuration by using a method defined in your code. You can achieve dynamic lookups or retrieve configured values from classes that are neither CDI beans or JAX-RS resources.

You can access the configuration using the

**org.eclipse.microprofile.config.ConfigProvider.getConfig()** method. The **getValue** method of the **Config object** returns the values of the configuration properties.

#### **Prerequisites**

You have a Quarkus Maven project.

#### Procedure

Access the configuration using one of the following options:

To access a configuration of a property that is defined already in your **application.properties** file, use the following syntax where **DATABASE.NAME** is the name of a property that is assigned to a **databaseName** variable:

String databaseName = ConfigProvider.getConfig().getValue("DATABASE.NAME", String.class);

To access a configuration of a property that might not be defined in your **application.properties** file, use the following syntax:

Optional<String> maybeDatabaseName = ConfigProvider.getConfig().getOptionalValue("DATABASE.NAME", String.class);

# <span id="page-17-0"></span>CHAPTER 6. SETTING CONFIGURATION PROPERTIES

By default, Quarkus reads properties from the **application.properties** file located in the **src/main/resources** directory. If you change build properties, make sure to repackage your application.

Quarkus configures most properties during build time. Extensions can define properties as overridable at run time, for example the database URL, a user name, and a password which can be specific to your target environment.

#### Prerequisites

You have a Quarkus Maven project.

#### Procedure

1. To package your Quarkus project, enter the following command:

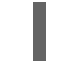

./mvnw clean package

- 2. Use one of the following methods to set the configuration properties:
	- Setting system properties:

Enter the following command where **<KEY>** is the name of the configuration property you want to add and **<VALUE>** is the value of the property:

java -D<KEY>=<VALUE> -jar target/myapp-runner.jar

For example, to set the value of the **quarkus.datasource.password** property, enter the following command:

java -Dquarkus.datasource.password=youshallnotpass -jar target/myapp-runner.jar

• Setting environment variables:

Enter the following command where **<KEY>** is the name of the configuration property you want to set and **<VALUE>** is the value of the property:

export <KEY>=<VALUE> ; java -jar target/myapp-runner.jar

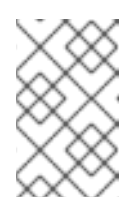

#### **NOTE**

[Environment](https://github.com/eclipse/microprofile-config/blob/master/spec/src/main/asciidoc/configsources.asciidoc#default-configsources) variable names follow the conversion rules of Eclipse MicroProfile. Convert the name to upper case and replace any character that is not alphanumeric with an underscore (**\_**).

Using an environment file:

Create an **.env** file in your current working directory and add configuration properties where **<KEY>** is the property name and **<VALUE>** is the value of the property:

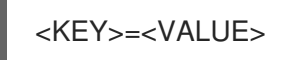

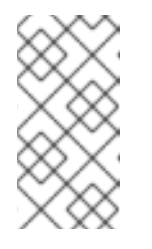

### **NOTE**

For development mode, this file can be located in the root directory of your project, but it is advised to not track the file in version control. If you create an **.env** file in the root directory of your project, you can define keys and values that the program reads as properties.

#### Using the **application.properties** file.

Place the configuration file in **\$PWD/config/application.properties** directory where the application runs so any runtime properties defined in that file will override the default configuration.

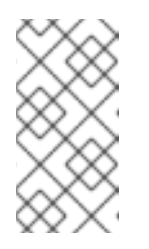

### **NOTE**

You can also use the **config/application.properties** features in development mode. Place the **config/application.properties** inside the **target** directory. Any cleaning operation from the build tool, for example **mvn clean**, will remove the **config** directory as well.

# CHAPTER 7. USING CONFIGURATION PROFILES

<span id="page-19-0"></span>You can use different configuration profiles depending on your environment. Configuration profiles enable you to have multiple configurations in the same file and select between them using a profile name. Red Hat build of Quarkus has three configuration profiles. In addition, you can create your own custom profiles.

#### Quarkus default profiles:

- **dev:** Activated in development mode
- **test:** Activated when running tests
- prod: The default profile when not running in development or test mode

#### **Prerequisites**

You have a Quarkus Maven project.

#### Procedure

1. Open your Java resource file and add the following import statement:

import io.quarkus.runtime.configuration.ProfileManager;

2. To display the current configuration profile, add a log invoking the **ProfileManager.getActiveProfile()** method:

LOGGER.infof("The application is starting with profile `%s`", ProfileManager.getActiveProfile());

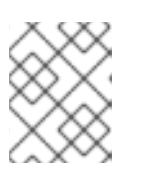

#### **NOTE**

It is not possible to access the current profile using the **@ConfigProperty("quarkus.profile")** method.

### <span id="page-19-1"></span>7.1. SETTING A CUSTOM CONFIGURATION PROFILE

You can create as many configuration profiles as you want. You can have multiple configurations in the same file and you can select between them using a profile name.

#### Procedure

1. To set a custom profile, create a configuration property with the profile name in the **application.properties** file, where **<KEY>** is the name of the property, **<VALUE>** is the property value, and **<PROFILE>** is the name of a profile:

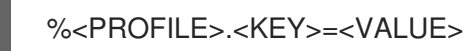

In the following example configuration, the value of **quarkus.http.port** is 9090 by default, and becomes 8181 when the **dev** profile is activated:

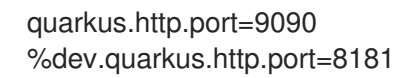

- 2. Use one of the following methods to enable a profile:
	- **Set the quarkus.profile** system property.
		- To enable a profile using the **quarkus.profile** system property, enter the following command:

mvn -D<KEY>=<VALUE> quarkus:<PROFILE>

- Set the **QUARKUS\_PROFILE** environment variable.
	- To enable profile using an environment variable, enter the following command:

export QUARKUS\_PROFILE=<PROFILE>

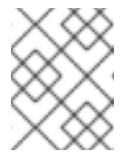

#### **NOTE**

The system property value takes precedence over the environment variable value.

3. To repackage the application and change the profile, enter the following command:

./mvnw package -Dquarkus.profile=<PROFILE> java -jar target/myapp-runner.jar

The following example shows a command that activates the **prod-aws** profile:

./mvnw package -Dquarkus.profile=prod-aws java -jar target/myapp-runner.jar

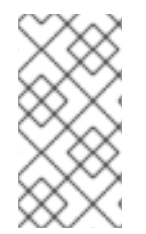

#### **NOTE**

The default Quarkus application runtime profile is set to the profile used to build the application. Red Hat build of Quarkus automatically selects a profile depending on your environment mode. For example, when your application is running, Quarkus is in **prod** mode.

# <span id="page-21-0"></span>CHAPTER 8. SETTING CUSTOM CONFIGURATION SOURCES

By default, Quarkus reads properties from the **application.properties** file. However, because Quarkus supports the MicroProfile Config feature, you can introduce custom configuration sources and load a configuration from another source.

You can introduce custom configuration sources for your configured values by providing classes that implement the **org.eclipse.microprofile.config.spi.ConfigSource** and the **org.eclipse.microprofile.config.spi.ConfigSourceProvider** interfaces. This procedure demonstrates how you can implement a custom configuration source on your Quarkus project.

#### **Prerequisite**

You have created the Quarkus **config-quickstart** project.

#### Procedure

1. Create an **ExampleConfigSourceProvider.java** file within your project and add the following imports:

package org.acme.config;

import java.util.Collections; import java.util.HashMap; import java.util.Map; import java.util.Set;

import org.eclipse.microprofile.config.spi.ConfigSource; import org.eclipse.microprofile.config.spi.ConfigSourceProvider;

2. Create a class implementing the **ConfigSourceProvider** interface and make sure to override its **getConfigSources** method to return a list of **ConfigSource** objects: The following example shows an implementation of a custom **ConfigSourceProvider** and a **ConfigSource** classes:

public class ExampleConfigSourceProvider implements ConfigSourceProvider {

```
private final int times = 2;
private final String name = "example";
private final String value = "value";
```
private final int ordinal;

```
@Override
  public Iterable<ConfigSource> getConfigSources(ClassLoader forClassLoader) {
     InMemoryConfigSource configSource = new
InMemoryConfigSource(Integer.MIN_VALUE, "example config source");
    for (int i = 0; i < this.times; i_{++}) {
       configSource.add(this.name + ".key" + (i + 1), this.value + (i + 1));
    }
     return Collections.singletonList(configSource);
  }
  private static final class InMemoryConfigSource implements ConfigSource {
     private final Map<String, String> values = new HashMap<>();
```

```
private final String name;
  private InMemoryConfigSource(int ordinal, String name) {
     this.ordinal = ordinal;
     this.name = name;
  }
  public void add(String key, String value) {
     values.put(key, value);
  }
  @Override
  public Map<String, String> getProperties() {
     return values;
  }
  @Override
  public Set<String> getPropertyNames() {
     return values.keySet();
  }
  @Override
  public int getOrdinal() {
     return ordinal;
  }
  @Override
  public String getValue(String propertyName) {
     return values.get(propertyName);
  }
  @Override
  public String getName() {
     return name;
  }
}
```
- 3. Create the **org.eclipse.microprofile.config.spi.ConfigSourceProvider** service file in the **META-INF/services/** directory.
- 4. Open the **org.eclipse.microprofile.config.spi.ConfigSourceProvider** file and add the fully qualified name of your custom ConfigSourceProvider class:

org.acme.config.ExampleConfigSourceProvider

5. To compile the application in development mode, enter the following command from the project directory:

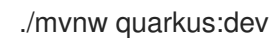

}

When you restart your application, Quarkus will pick up the custom configuration provider.

# <span id="page-23-0"></span>CHAPTER 9. USING CUSTOM CONFIGURATION CONVERTERS AS CONFIGURATION VALUES

You can store custom types as configuration values by implementing **org.eclipse.microprofile.config.spi.Converter<T>** and adding its fully qualified class name into the **META-INF/services/org.eclipse.microprofile.config.spi.Converter** file.

#### **Prerequisites**

You have created the Quarkus **config-quickstart** project.

#### Procedure

1. Include the fully qualified class name of the converter in your **META-INF/services/org.eclipse.microprofile.config.spi.Converter** service file as shown in the following example:

org.acme.config.MicroProfileCustomValueConverter org.acme.config.SomeOtherConverter org.acme.config.YetAnotherConverter

2. Implement the converter class to override the convert method:

package org.acme.config;

import org.eclipse.microprofile.config.spi.Converter;

public class MicroProfileCustomValueConverter implements Converter<MicroProfileCustomValue> {

@Override public MicroProfileCustomValue convert(String value) { return new MicroProfileCustomValue(Integer.valueOf(value));

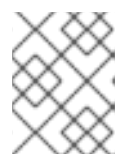

} }

#### **NOTE**

Your custom converter class must be **public** and must have a **public** noargument constructor. Your custom converter class cannot be **abstract**.

3. Use your custom type as a configuration value:

@ConfigProperty(name = "configuration.value.name") MicroProfileCustomValue value;

#### Additional resources:

There are converters that convert your property file content from **String** to typed Java types. For more information, see list of [converters](https://github.com/eclipse/microprofile-config/blob/master/spec/src/main/asciidoc/converters.asciidoc) in the **microprofile-config** GitHub repository.

## <span id="page-23-1"></span>9.1. SETTING CUSTOM CONVERTERS PRIORITY

The default priority for all Quarkus core converters is 200 and for all other converters it is 100. However, you can set a higher priority for your custom converters using the **javax.annotation.Priority** annotation.

The following procedure demonstrates an implementation of a custom converter **MicroProfileCustomValue** that is assigned a priority of 150 and will take precedence over **MicroProfileCustomValueConverter** which has a value of 100.

#### **Prerequisites**

You have created the Quarkus **config-quickstart** project.

#### Procedure

1. Add the following import statements to your service file:

package org.acme.config; import javax.annotation.Priority; import org.eclipse.microprofile.config.spi.Converter;

2. Set a priority for your custom converter by annotating the class with the **@Priority** annotation and passing it a priority value:

```
@Priority(150)
public class MyCustomConverter implements Converter<MicroProfileCustomValue> {
  @Override
  public MicroProfileCustomValue convert(String value) {
    final int secretNumber;
    if (value.startsFrom("OBF:")) {
       secretNumber = Integer.valueOf(SecretDecoder.decode(value));
     } else {
       secretNumber = Integer.valueOf(value);
     }
     return new MicroProfileCustomValue(secretNumber);
  }
}
```
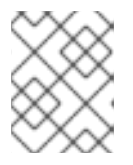

#### **NOTE**

If you add a new converter, you must list it in the **META-INF/services/org.eclipse.microprofile.config.spi.Converter** service file.

# <span id="page-25-0"></span>CHAPTER 10. ADDING YAML CONFIGURATION SUPPORT

Red Hat build of Quarkus supports YAML configuration files through the **SmallRye Config** implementation of Eclipse MicroProfile Config. You can add the **Quarkus Config YAML** extension and use YAML over properties for configuration. Quarkus supports using **application.yml** as well as **application.yaml** as the name of the YAML file.

The YAML configuration file takes precedence over the **application.properties** file. The recommended approach is to delete the **application.properties** file and use only one type of configuration file to avoid errors.

#### Procedure

- Use one of the following methods to add the YAML extension in your project:
	- Open the **pom.xml** file and add the **quarkus-config-yaml** extension as a dependency:

<dependency> <groupId>io.quarkus</groupId> <artifactId>quarkus-config-yaml</artifactId> </dependency>

To add the **quarkus-config-yaml** extension from the command line, enter the following command from your project directory:

./mvnw quarkus:add-extension -Dextensions="quarkus-config-yaml"

### <span id="page-25-1"></span>10.1. USING NESTED OBJECT CONFIGURATION WITH YAML

You can define a nested class inside an already existing class. The following YAML configuration file example shows how you can set nested properties in your Quarkus application using the YAML format.

#### Prerequisites

You have an existing Quarkus project that can read YAML configuration files.

#### Procedure

1. To start Quarkus in development mode, enter the following command in the directory that contains your Quarkus application **pom.xml** file:

./mvnw quarkus:dev

- 2. Open your YAML configuration file.
- 3. Add a nested class configuration similar to the following syntax:

*# YAML supports comments* quarkus: datasource: url: jdbc:postgresql://localhost:5432/some-database driver: org.postgresql.Driver username: quarkus

```
password: quarkus
# REST Client configuration property
org:
 acme:
  restclient:
   CountriesService/mp-rest/url: https://restcountries.eu/rest
# For configuration property names that use quotes, do not split the string inside the quotes.
quarkus:
 log:
  category:
   "io.quarkus.category":
     level: INFO
```
### <span id="page-26-0"></span>10.2. SETTING CUSTOM CONFIGURATION PROFILES WITH YAML

Red Hat build of Quarkus lets you create profile dependent configurations and switch between them as required.The following procedure demonstrates how you can provide a profile dependent configuration with YAML.

#### **Prerequisites**

You have a Quarkus project configured to read YAML configuration files.

#### Procedure

- 1. Open your YAML configuration file.
- 2. To set a profile dependent configuration, add the profile name before defining the key-value pairs using the **"%profile"** syntax: In the following example the PostgreSQL database is configured to be available at the **jdbc:postgresql://localhost:5432/some-database** URL when Quarkus runs in the development mode:

```
"%dev":
quarkus:
  datasource:
   url: jdbc:postgresql://localhost:5432/some-database
   driver: org.postgresql.Driver
   username: quarkus
   password: quarkus
```
3. If you stopped the application, enter the following command to restart it:

./mvnw quarkus:dev

### <span id="page-26-1"></span>10.3. MANAGING CONFIGURATION KEY CONFI ICTS

Structured formats such as YAML only support a subset of the possible configuration namespace. The following procedure shows a solution of a conflict between two configuration properties, **quarkus.http.cors** and **quarkus.http.cors.methods**, where one property is the prefix of another.

#### Prerequisites

You have a Quarkus project configured to read YAML configuration files.

#### Procedure

- 1. Open your YAML configuration file.
- 2. To define a YAML property as a prefix of another property, add a tilde (**~**) in the scope of the property as shown in the following example:

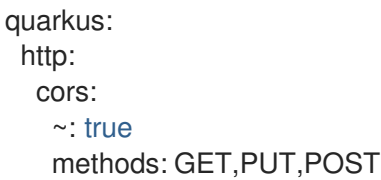

3. To compile your Quarkus application in development mode, enter the following command from the project directory:

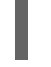

./mvnw quarkus:dev

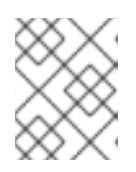

#### **NOTE**

You can use YAML keys for conflicting configuration keys at any level because they are not included in the assembly of configuration property name.

# <span id="page-28-0"></span>CHAPTER 11. UPDATING THE FUNCTIONAL TEST TO VALIDATE CONFIGURATION CHANGES

Before you test the functionality of your application, you must update the functional test to reflect the changes you made to the endpoint of your application. The following procedure shows how you can update your **testHelloEndpoint** method on the Quarkus **config-quickstart** project.

#### Procedure

}

- 1. Open the **GreetingResourceTest.java** file.
- 2. Update the content of the **testHelloEndpoint** method:

```
package org.acme.config;
import io.quarkus.test.junit.QuarkusTest;
import org.junit.jupiter.api.Test;
import static io.restassured.RestAssured.given;
import static org.hamcrest.CoreMatchers.is;
@QuarkusTest
public class GreetingResourceTest {
  @Test
  public void testHelloEndpoint() {
     given()
      .when().get("/greeting")
      .then()
        .statusCode(200)
        .body(is("hello quarkus!")); // Modified line
  }
```
# <span id="page-29-0"></span>CHAPTER 12. PACKAGING AND RUNNING YOUR QUARKUS APPLICATION

After you compile your Quarkus project, you can package it in a JAR file and run it from the command line.

#### **Prerequisites**

• You have compiled your Quarkus project.

#### Procedure

1. To package your Quarkus project, enter the following command in the **root** directory:

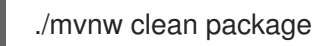

This command produces the following JAR files in the **/target** directory:

- **config-quickstart-1.0-SNAPSHOT.jar**: Contains the classes and resources of the projects. This is the regular artifact produced by the Maven build.
- **config-quickstart-1.0-SNAPSHOT-runner.jar**: Is an executable JAR file. Be aware that this file is not an uber-JAR file because the dependencies are copied into the **target/lib** directory.
- 2. If development mode is running, press CTRL+C to stop development mode. If you do not do this, you will have a port conflict.
- 3. To run the application, enter the following command:

java -jar target/config-quickstart-1.0-SNAPSHOT-runner.jar

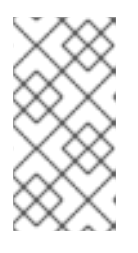

#### **NOTE**

The **Class-Path** entry of the **MANIFEST.MF** file from the **runner** JAR file explicitly lists the JAR files from the **lib** directory. If you want to deploy your application from another location, you must copy the **runner** JAR file as well as the **lib** directory.